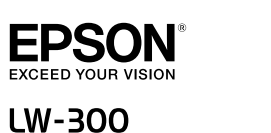

# **Guia do utilizador**

# $\mathbf{Q}$

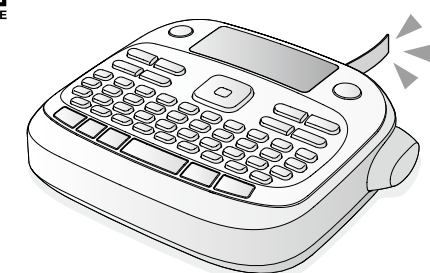

# **Português-EU**

Leia este documento com atenção para utilizar o produto de forma segura e correcta

## **segurança de Instruções**

Para sua segurança, leia atentamente os documentos fornecidos<br>para utilizar este produto correctamente. Depois de ler todas<br>as instruções, guarde este manual e tenha-o à mão para futuras referências e para esclarecer as suas dúvidas.<br>Os itens seguintes indicam precauções de segurança para<br>proteger os utilizadores, o ambiente que os rodeia e respectivos<br>bens contra lesões ou danos.

zena coma repesa ou quinos.<br>As notas de precaução estão classificadas da forma indicada em seguida, de acordo com as lesões pessoais e os danos no<br>equipamento que podem ocorrer se as instruções forem ignoradas ou se o equipamento for incorrectamente utilizado.

**PERIGO**<br>Este símbolo indica informações que, se ignoradas, poderão resultar em ferimentos pessoais graves ou fatais.<br>Tenha extremo cuidado quando efectuar operações<br>antecedidas pelo cabeçalho PERIGO.

**AVISO**<br>Este símbolo indica informações que, se ignoradas,<br>poderão resultar em ferimentos pessoais graves ou .<br>mesmo em morte devido a uma aplicação incorrecta

**ATENÇÃO**<br>Este símbolo indica informações que, se ignoradas, poderão resultar em ferimentos pessoais ou em danos Foderas resultar em reinficitos pessoais e

Em seguida, são descritos os significados e apresentadas as<br>definições de cada símbolo utilizado nas precauções.

- Este símbolo indica a informação de um "Lembrete<br>importante". Este símbolo indica cuidados a ter com um item<br>"Proibido".
- Este símbolo indica uma operação obrigatória de um item<br>"Obrigatório".

# **A**PERIGO

# **Quando manusear pilhas**

Se o líquido vertido de uma pilha alcalina entrar nos seus<br>olhos, não esfregue os olhos; lave-os imediatamente com<br>água limpa em abundância e contacte um médico. Se<br>não o fizer, poderá provocar cegueira.

Não coloque o transformador de CA ou o cabo de alimentação perto de um aquecedo •

- Não utilize nenhum transformador de CA ou cabo de<br>alimentação danificado. Se o fizer, poderão ocorrer  $\Theta$ anos, sobreaquecimento ou fumo, o que pode resulta .<br>em incêndio ou choque eléctrico.
- Não toque na ficha de alimentação quando esta começar<br>a emitir ruídos estranhos.

# **Quando manusear pilhas**

Mantenha as pilhas fora do alcance das crianças. As pilhas<br>são extremamente perigosas se engolidas. Contacte<br>imediatamente um médico se isso acontecer.

# <u>Quando utilizar este produto</u>

Não aplique força excessiva e evite choques contra<br>o produto. Por exemplo, não se ponha em cima do  $|\bigcirc|$ oduto, não o deixe cair nem bata contra o produto Se isso acontecer, o produto pode quebrar, o que pode resultar em incêndio ou choque eléctrico. Se o produto<br>ficar danificado, desligue-o imediatamente, desligue<br>o transformador de CA, retire as pilhas e, em seguida, ontacte o centro de assistência a clientes da EPSON um ocorrer poderá a utilizar o produto, poderá ocorrer um endio ou choque eléctrico.

Tenha cuidado para não derramar bebidas, como, por<br>exemplo, chá, café ou sumo, ou ainda insecticida aerossol em spray no produto. Tais substâncias poderão provocar<br>um mau funcionamento, incêndio ou choque eléctrico.<br>Se algum líquido for derramado no produto, desligue-o rediatamente, desligue o transformador de CA, retire as pilhas e, em seguida, contacte o centro de assistência<br>a clientes da EPSON. Se continuar a utilizar o produto, oderá ocorrer um incêndio ou choque eléctrico.

Não toque na cabeça de impressão porque fica<br>demasiado quente. Se o fizer, corre o risco de se queimar.

Nunca abra nenhuma das tampas para além da tampa da<br>parte posterior. Se o fizer, poderá provocar um incêndio ou choque eléctrico. Utilize sempre o produto de acordo<br>com as instruções apresentadas neste manual. Se não o fizer, poderão ocorrer danos ou ferimentos.

# **AVISO**

### **Quando utilizar o transformador de CA e o** <u>cabo de alimentação </u> Não utilize nenhum transformador de CA ou cabo de

 $|\bigcirc|$ alimentação que não o transformador de CA e cabo<br>de alimentação adequados. Além disso, não utilize<br>o transformador de CA com outra tensão para além da especificada. Se o fizer, poderão ocorrer danos,<br>sobreaquecimento, incêndio ou choque eléctrico.

 $\Theta$ Tenha em conta as precauções apresentadas em seguida quando<br>manusear o transformador de CA e o cabo de alimentação.<br>• Evite usar uma ligação múltipla. Evite usar uma ligação múltipla.<br>Não insira a ficha com pó numa tomada eléctrica. • Insira a ficha firmemente na tomada eléctrica. • Não segure na ficha com as mãos molhadas. • • Não puxe pelo cabo de alimentação quando pretender desligar<br>• a ficha. Segure sempre na ficha quando pretender desligá-la. • Não efectue qualquer alteração no transformador de<br>CA ou no cabo de alimentação.

• Não aplique choques fortes nem coloque um objecto pesado<br>sobre o transformador de CA ou o cabo de alimentação. • Não dobre nem torça o transformador de CA ou o cabo<br>• de alimentação à força.

Se detectar alguma das anomalias indicadas em seguida, desligue imediatamente o produto, desligue<br>o transformador de CA, retire as pilhas e, em seguida, contacte o centro de assistência a clientes da EPSON.<br>• Se o produto emitir fumo, odores ou ruídos invulgares. Se se tiver introduzido líquido ou um objecto estranho ነo produto Se o produto tiver caído ou estiver danificado • • •

Se o produto estiver danificado, leia o certificado de darantia incluído e consulte a loja onde adquiriu o produto. Se necessitar de mais assistência, contacte o centro de assistência a clientes da EPSON local.

Em seguida, pode também encontrar o URL do centro de :assistência http://www.epson.pt/Suporte

<u>Quando manusear o dispositivo de corte</u> Mantenha os dedos afastados da ranhura de saída; do<br>local de saída das etiquetas, durante a impressão ou<br>quando utilizar o dispositivo de corte. Se não o fizer, IO oderá cortar os dedos.

> Não é impresso nada apesar de ter pressionado **. tecla a**

Introduziu texto? Não será impresso nada se não for introduzido texto. Aparece alguma mensagem no visor?<br>Confirme a mensagem e experimente uma solução.

A fita acabou?

de CA adequado. **pilhas a Utilização**

**1. Preparar a fonte de alimentação**  $\bar{\epsilon}$ ste produto funciona a pilhas ou com o transformado

<sup>1</sup> Prepare seis pilhas alcalinas AAA. 1. Retire a tampa da parte posterior.

**MEMORANDO** Se pretender instalar um cartucho de fita, não coloque a tampa e avance para o Ponto 2.

3. Feche a tampa. Feche a tampa até a encaixar.

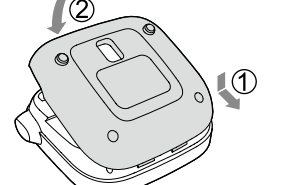

### **Utilização com o transformador de CA (Z0615APT(**

CA de traifique-se de que utiliza o transformador de CA<br>Cadequado (APT06157) adequado (APT0615Z).

1. Ligue firmemente o transformador de CA ao conector de alimentação do produto

# **problemas de Resolução**

### **Problemas**

**Não funciona normalmente.** 

Inicialize o produto se este não funcionar normalmente. Por exemplo, se não o conseguir ligar ou desligar ou se a<br>apresentação for interrompida.

Aparece o ecrã para introdução do número de .impressões

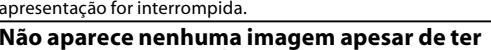

2. Introduza um valor com as teclas numéricas e pressione a tecla  $\Box$ . Aparece o comprimento da etiqueta a imprimir e o

**pressionado a tecla**  $\circledcirc$ **.** 

número de impressões e a impressão é iniciada. 3. Quando a fita parar, pressione a "Tecla de Corte" para cortar a fita. Será impressa uma "marca de corte". Corte a fita com

As pilhas estão correctamente instaladas? rifique se todas as pilhas estão correctamente instaladas. ilhas ficaram gastas

uma tesoura ou um objecto semelhante

Substitua as pilhas gastas por pilhas novas ou utilize o ansformador de CA adequado (APT0615Z).

ligado transformador de CA está devidamente ligado ique firmemente o transformador de CA e  $\overline{\text{o}}$  cabo de alimentação ao conector de alimentação do produto, ao<br>conector do transformador de CA e à tomada eléctrica.

Está a utilizar um transformador de CA que não o adequado Utilizar um transformador de CA que não seja o adequado

(APT0615Z) é muito perigoso pois pode provocar<br>sobreaquecimento ou danos nos circuitos eléctricos.

ontraste é o adequado? uste o contraste.

# **O** visor apagou-se. Activou a função de encerramento automático?<br>O produto desliga-se automaticamente se não for efectuada<br>nenhuma operação durante mais de 5 minutos.

Efectuou uma operação errada?<br>Se tiver utilizado a tecla errada, o visor desliga-se durante preves segundos.

 $[\rightarrow]$ e pressione a tecla  $\overline{\rightarrow}$ . **MEMORANDO**

De uma forma geral, deve definir o valor para a predefinição "0"

**etiquetas Colar 7.** 1. Descole o papel de suporte.

2. Cole a etiqueta e friccione-a firmemente. **nd** Desligue o produto depois de o utilizar 1. Pressione a tecla  $\circledcirc$ .

> Retire-as se pretender não utilizar o produto durante um longo período de tempo

Transformador de CA: Desligue-o da tomada eléctrica e do produto.

# **utilizativa funcional e a la construction de la construction de la construction de la construction de la construction de la construction de la construction de la construction de la construction de la construction de la co**

Utilize o teclado de caracteres e introduza o texto  $f$ Nomes das peças e funções O texto é introduzido a partir da posição em que se encontra o cursor. <u>o</u> Visor

**(1)** Para manter o texto já introduzido, em primeiro lugar, mova o cursor para um número para o qual ainda não foi introduzido nenhum texto utilizando as teclas  $\widehat{\mathbb{Q}}$  +  $\lfloor \blacktriangle$  ou  $\widehat{\mathbb{Q}}$  +  $\lfloor \blacktriangledown \rfloor$  e, em seguida, introduza o texto.

# **m** Alternar entre maiúsculas ou minúsculas

1. Pressione as teclas  $\widehat{\mathbb{Q}}$  +  $\widehat{\mathbb{A}}$ . A definição é indicada no visor. Os caracteres são definidos para maiúsculas ou minúscula:

Para usar maiúsculas parcialmente: introduza o texto com a tecla [aA] pressionada.

### **Apagar caracteres** 1. Pressione a tecla  $\boxed{\textcircled{x}}$

Apaga um caractere para trás.

**■ Quebra de linhas** 1. Pressione a tecla  $\sqrt{2}$ .

> Aplica uma quebra de linha no caractere situado .<br>junto ao cursor

**R** Apagar texto 1. Pressione as teclas  $\boxed{\widehat{\alpha}}$  +  $\boxed{\boxed{\infty}}$ .

2. Quando aparecer uma mensagem de confirmação, pressione a tecla  $\Box$ . O texto será apagado.

**■ Confirmar texto** 1. Pressione a tecla  $\circled{a}$ . Temperatura de  $-10^{\circ}$  a 55  $^{\circ}$ C armazenamento

1. Pressione a tecla  $(A_{\lambda})$ .

**E** Mudar o tipo de letra 1. Pressione a tecla  $(AAA)$ .

pressione a tecla [1].

Valor:  $-5a + 5$ **Idioma**

- $\widetilde{\mathcal{D}}$ Adicionar um sinal de pontuação à etiqueta 14. Símbolo,  $\boxed{\hat{\Phi}}$  +  $\boxed{\star \underline{\mathbb{A}} \otimes}$ : acede ao menu
- ."NúmeroSequencial" 15. Apagar,  $\boxed{\circledast}$  +  $\boxed{\infty}$  : apaga texto.
- 16. Pré-visualizar, $\boxed{\textcircled{\tiny{\textbf{w}}}}$  +  $\boxed{\textcircled{\tiny{\textbf{w}}}}$  : acede ao menu ."Apresentação"
- 17. Imprimir cópias 18. Teclas do cursor
- $\boxed{\triangleleft}$  +  $\boxed{\triangleleft}$   $\boxed{\triangleleft}$  +  $\boxed{\blacktriangledown}$  : para o texto anterior ou .seguinte
- 19. Imprimir,  $\boxed{\widehat{\Phi}}$  +  $\widehat{\oplus}$ : alimenta a fita. 20. Tecla de Corte
- 21. Visor

Valor: polegada/cm Procedimento

.novo fita de cartucho um Instale

.mpa

As pilhas ficaram gastas?<br>Substitua as pilhas gastas por pilhas novas ou utilize o<br>transformador de CA adequado (APT0615Z).

A tampa da parte posterior está aberta?<br>Instale o cartucho de fita correctamente e feche totalmente a

- 1. Pressione a tecla  $\circledcirc$ .
- 2. Mantenha pressionadas as teclas  $\overline{L}$  +  $\overline{C}$  e pressione a tecla  $\circledcirc$ .
- 3. Quando aparecer uma mensagem, pressione a tecla . تعبا
- O produto será inicializado.
- Para cancelar: pressione qualquer tecla que não a tecla .

# **■ Adicionar um sinal de pontuação à**

**MEMORANDO**

perfície áspera:

fixação ou às condições ambientais

da EPSON.

Se nenhuma das soluções apresentadas anteriormente resolveu o problema ou se o sintoma for diferente dos apresentados, contacte o centro de assistência a clientes

ompr excdo! OK? O texto introduzido é demasiado exten

 $\delta$ obreaquecido!  $\;$   $\;$   $\;$  A cabeca de impressão está demasiado

Tampa aberta! Se abrir a tampa da parte posterior<br>sem desligar o produto, aparecerá uma

.<br>utomaticamente rro motor!  $\int$ Ocorreu um erro no funcionamento do

**Os caracteres não são impressos** 

cabeça de impressão está suja? impe a cabeça de impressão. As pilhas ficaram gastas?

A fita acabou?<br>Instale um cartucho de fita novo. As pilhas ficaram gastas?

visor será apagado.

**O** texto criado desapareceu.

O cartucho de fita está correctamente instalado?<br>Instale correctamente o cartucho de fita.

Substitua as pilhas gastas por pilhas novas ou utilize o<br>transformador de CA adequado (APT0615Z). **A** impressão termina a meio do texto.

Substitua as pilhas gastas por pilhas novas ou utilize o<br>transformador de CA adequado (APT0615Z).

Descolou o papel de suporte?<br>Cole a etiqueta depois de descolar o papel de suporte. Está a colar a etiqueta numa área suja ou num local com uma

etiqueta pode não aderir devido ao material do local de

Apagou o texto?<br>Se pressionar as teclas  $\boxed{\frac{\alpha}{T}} + \boxed{\boxed{\textstyle{\times}}}$  ), o texto apresentado no

Inicializou o produto?<br>Se o produto for inicializado, todo o texto criado será apagado. Retirou as pilhas ou o transformador de CA quando o produto estava em funcionamento?<br>Se retirar o transformador de CA ou as pilhas durante o ncionamento, o texto poderá ser apagado **Não consegue colar a etiqueta.** 

- 7. Cursor: indica a posição na qual a operação será efectuada. Este é o local onde introduz texto ou apaga símbolos, entre outras operações
- 8. Sinal de início: indica a linha na qual está posicionado. Aparece quando existem várias .linhas **MEMORANDO**

 $\Omega$ : se esta indicação aparecer, não é possível

11. Marca numérica do texto: indica o número do texto actual, a contar a partir do início.

 $Dimensões$   $\boxed{\text{Aprox. 145 (L) x 150 (P) x 55 (A) (mm)}$ 

Esta secção explica as várias funções que o ajudarão a

2. Seleccione um esquema de linha com as teclas

3. Seleccione um tamanho do tipo de letra com as teclas  $\left[\Delta\right]$   $\left[\nabla\right]$  e pressione a tecla  $\left[\nabla\right]$ ABC  $\parallel$  ABC  $\parallel$  ABC

2. Seleccione um tipo de letra com as teclas  $[$   $\blacktriangle$   $][$   $\blacktriangledown]$  e

Será alterado o tipo de letra utilizado para todo o

.imprimir 9. Opções de acentuação 10. Maiúsculas/minúsculas

**unti**Condições de utilização Temperatura de  $10^{\circ}$  a 35 °C

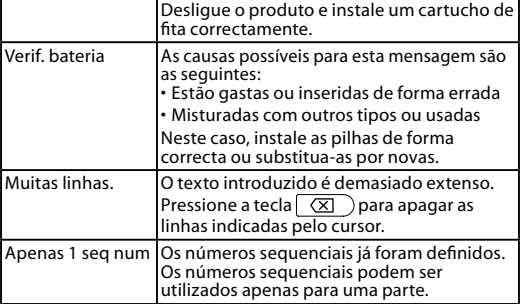

.especificado fita de comprimento o para o com imprimir para tecla a Pressione .correcto comprimento

quente. Desligue o produto e retire o<br>cartucho de fita. Aguarde alguns instantes ntes de começar a imprimir de novo.

nsagem e, em seguida, o produto deslig

notor. Desligue o produto e, em seguida. mesen a angles a presence a, ambog<br>volte a ligá-lo. Se aparecer a mesma mensagem, desligue o produto e contacte o<br>centro de assistência a clientes da EPSON.

# **2. Instalar um cartucho de fita** 1. Retire a folga da tira de tinta.

2. Retire a tampa da parte posterior

3. Instale o cartucho de fita.

### Sem fita! Não está instalado nenhum cartucho de fita. **Mensagens**

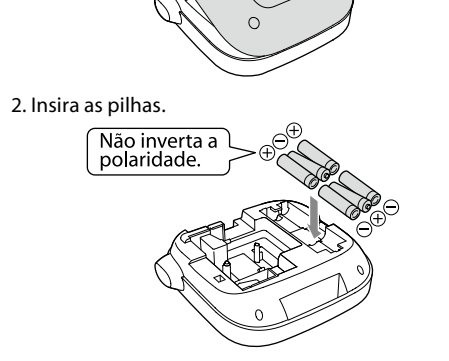

**Antes de utilizar** 

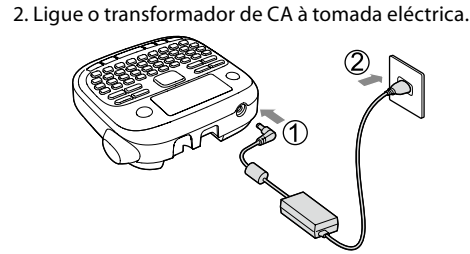

.encaixar

 $\bigcirc$ 

**3. Ligar o produto** 1. Pressione a tecla  $\circledcirc$ .

Exerça pressão firme sobre o cartucho até o

fita através da ranhura "Guia de Fita".

Ouando estiver a instalar uma fita nova ou a ponta da fita for mais comprida do que o normal, passe a

• Não pressione a "Tecla de Corte" antes de a fita parar.

**1** Segure no cartucho pelas patilhas e levante-o a<br>direito.

Quando alterar o idioma das mensagens<br>apresentadas no visor *A*Definições de apresentação (Menu "Apresentação")

• Não puxe a fita para fora com os dedos. 4. Feche a tampa da parte posterior. Feche a tampa até a encaixa **Como retirar o cartucho de fita** 

> **etiqueta** se existir uma selecção de caracteres acentuados, estes são indicados no visor.

# 1. Pressione as teclas  $\textcircled{4} + \textcircled{1}.$

2. Pressione a tecla **AAA**. Aparece uma selecção de caracteres acentuados. 3. Seleccione um item com as teclas  $[ \blacktriangleleft ] [ \blacktriangleright ]$ e pressione a tecla  $\Box$ .

Avance e introduza o caractere seguinte.

Caracteres acentuados  $\mathscr{L}\!\!F$ Lista de símbolos

**Outras** Não utilize nem armazene o produto, pilhas,  $\bigcirc$ ansformador de CA, cabo de alimentação ou cartuchos de fita nos seguintes locais:<br>• Sob luz solar directa.

### **fita a Alimentar 4.**

① Não pressione a "Tecla de Corte" antes de a fita<br>parar. Depois de instalar um cartucho de fita, certifique-se de

- que alimenta fita. 1. Pressione as teclas  $\mathbb{Q}_1 + \mathbb{Q}$ . 2. Pressione a tecla  $\sqrt{2}$ .
- 3. Corte a fita. . Corte d'Indi.<br>Corte a fita pressionando a "Tecla de Corte". **5. Criar uma etiqueta**

# Exemplo: ABC

1. Pressione a tecla [a] enquanto mantém pressionada a tecla $\left\lfloor \frac{\mathbb{G}}{2} \right\rfloor$ para introduzir texto em maiúsculas. 2. Pressione as seguintes teclas:  $(A)$ ,  $(B)$ ,  $(C)$ 

O texto "ABC" aparece no visor. Consulte as secções seguintes para obter informações

sobre outras operações e as etiquetas que pode criar com este produto.  $\mathscr{D}$ Editar caracteres, Funções úteis

Num local onde possa ficar extremamente quente como,<br>por exemplo, num veículo com as janelas fechadas. Num local onde possa ficar demasiado quente como,<br>por exemplo, próximo de um aquecedor ou onde a<br>temperatura fique muito instável, como próximo da<br>saída de ar de um aparelho de ar condicionado. • • •

Num local onde o produto possa ficar molhado devido<br>a um chuveiro ou a chuva como, por exemplo, numa<br>casa de banho ou no exterior. • •

Num local sujeito a pó ou onde o produto possa ficar<br>exposto a fumo ou a vapor como, por exemplo, próximo<br>da cozinha ou de um humidificador. Num local pouco firme como, por exemplo, numa mesa<br>instável ou num local inclinado. •

Num local onde possa ficar sujeito a vibrações ou choque próximo de linhas de alta tensão ou de algo que gere um campo magnético. • • Mantenha os sacos plásticos utilizados para embalar o<br>produto ou este manual fora do alcance das crianças.

stas podem sufocar se engolirem ou colocarem  $\mathsf{\dot{a}}$ .<br>cabeça dentro dos sacos

**pilhas manusear Quando** Se uma pilha verter líquido, remova-a com um pano e substitua-a por uma nova. Se o líquido entrar em contacto<br>com a mão e outras partes do corpo, lave imediatamente a área com água.

### **etiquetas Imprimir 6.**

1. Pressione a tecla  $\circledcirc$ . Aparece o comprimento da etiqueta a imprimir e o número de impressões e a impressão inicia.

2. Quando a fita parar, pressione a "Tecla de Corte" .para cortar a fita

 $\overline{O}$  Não pressione a "Tecla de Corte" antes de a impressão estar concluída impressão estar concluíd

### **Imprimir várias etiquetas continuamente** 1. Pressione a tecla  $\boxed{6}$ .

ISe as pilhas forem utilizadas de forma incorrecta, poderão verter, sobreaquecer, explodir, erodir ou provocar danos no<br>produto, o que pode resultar em incêndio ou ferimentos.<br>• Não utilize pilhas novas com pilhas usadas nem misture •

diferentes tipos de pilhas.<br>• Utilize apenas pilhas alcalinas AAA. Não é possível

utilizar pilhas recarregáveis.<br>• Utilize as pilhas na direcção correcta. .<br>Retire imediatamente as pilhas quando estas ficarem gasta:

Retire as pilhas se pretender não utilizar o produto durante um longo período de tempo.<br>• Não aqueça as pilhas nem as atire para o fogo ou água. • •

Não aperte as pilhas com pinças de metal nem utilize um objecto metálico pontiagudo como, por exemplo, a<br>ponta de uma caneta mecânica ou de uma esferográfica •

bara retirar as pilhas. Quando deitar fora pilhas usadas, certifique-se de que<br>segue as normas.

**Quando utilizar o transformador de CA** Não desligue o transformador de CA quando o produto<br>estiver ligado. Se o fizer, a impressão poderá não ser

 $\circ$ rtuada normalmente.  $|\bigcirc$ Não utilize o transformador de CA num espaço pequeno nem o<br>cubra com um pano ou semelhante. Se o fizer, o transformador<br>de CA pode ficar demasiado quente e danificar-se.

**Quando utilizar este produto** 

Não se ponha em cima do produto nem o coloque<br>num local pouco firme como, por exemplo, numa mesa  $|\bigcirc$ tável ou num local inclinado. Se o fizer, o produto ode cair e provocar ferime

Para garantir segurança, desligue este produto antes de<br>deixar de o utilizar.

- Antes de limpar o produto, desligue o transformador de<br>CA da tomada eléctrica e retire as pilhas. Ø Não utilize um pano húmido nem solventes como, por
- $|\bigcirc$ .<br>xemplo, álcool, diluente ou benzina.

## **E** Quando manusear cartuchos de fita

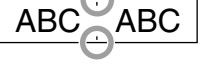

 $+$   $\odot$ 

Pilhas:

**Ajustar a densidade de impressão** 

1. Quando o produto está desligado, pressione as teclas 2. Ajuste a densidade de impressão com as teclas  $\lbrack \blacktriangleleft \rbrack$ 

• Certifique-se de que utiliza uma Fita LC adequada. • Alguns tipos de fita não podem ser cortados pelo dispositivo de corte. Para saber mais detalhes, consulte o manual da fita. • Não os deixe cair nem desmonte. Se o fizer, poderá provocar danos. Não puxe a fita para fora à força com a mão. Certifique-se de que alimenta a fita com as teclas  $\left\langle \!\! \begin{array}{l}\text{-} \\ \text{ } \end{array} \!\!\! \right.$   $\left\langle \!\! \begin{array}{l}\text{-} \\ \text{ } \end{array} \!\!\! \right\rangle$ . Se não o fizer, o cartucho de fita pode quebrar e ficar inutilizado. • Evite utilizar um cartucho de fita sem fita restante. Se o fizer, •

poderá provocar o sobreaquecimento da cabeça de impressão,<br>o que pode resultar em danos ou mau funcionamento. **MEMORANDO** Os cartuchos de fita contêm tiras de tinta no interior. Quando deitar fora cartuchos de fita, certifique-se

# de que segue as normas locais **c**Outros cuidados

**Notas sobre utilização** • Utilize o teclado com cuidado.

## • Não toque na cabeça de impressão.

• Tenha cuidado para não cortar os dedos quando cortar a tiqueta com uma tesoura.

• Não cole etiquetas em corpos humanos, seres vivos,<br>instalações públicas ou bens de terceiros. **Sobre as etiquetas impressas** 

• Dependendo do material dos locais de fixação ou das condições ambientais, poderão ocorrer os problemas

apresentados em seguida.<br>Etiqueta: descoloração, caracteres esbatidos, descolagem<br>Lado adesivo: impossibilidade de descolar, adesivo residual,<br>aderência da cor da etiqueta, danificado

• Confirme sempre o material do lado adesivo e tenha em atenção o seu objectivo antes de usar a etiqueta. A EPSON não se responsabiliza por quaisquer danos ou perdas<br>provocados pelas causas anteriormente mencionadas. **Especificações**

**Corpo**

funcionamento

criar etiquetas.

6. Nível das pilhas (funciona como um guia)

**etiqueta** Seleccione através dos dois métodos apresentados em

seguida. 1. Pressione a tecla  $\left(\frac{1}{2}\right)$ .

Sempre que pressiona a tecla aparece o sinal .seguinte Sinais disponíveis

 $;$  ( ) < > [ ] { }

1. Pressione as teclas  $\mathbb{Q} + \mathbb{R}$ . Sempre que pressiona a tecla aparece o sinal .seguinte Sinais disponíveis

# " # + =  $@$  \ ^ |

### **e** Adicionar um símbolo à etiqueta 1. Pressione a tecla  $\overline{\text{A}}$

- 2. Quando a categoria aparecer, seleccione um item com as teclas  $\left[\triangle\right]$   $\left[\triangledown\right]$  e pressione a tecla  $\left[\triangle\right]$ . 3. Quando os símbolos aparecerem, seleccione um
- símbolo com as teclas  $\boxed{\blacktriangle}$ .  $\boxed{\blacktriangleright}$  e pressione a tecla  $\boxed{\blacktriangleright}$ . Símbolos disponíveis  $\mathscr{L}$ Lista de símbolos

**Contraste**

**cm:pol**

### **E** Criar etiquetas com números de série **(NúmeroSequencial(**

 $A-1$  A-2 A-3

- 1. Pressione as teclas  $\boxed{\hat{x}}$  +  $\boxed{\star \triangle \$ .
- 2. Introduza um número para a primeira etiqueta e **. لــــــــــــــــــــــ** pressione a tecla O número aumenta em um sempre que imprimir

de criar várias porções de texto continuamente. É possível criar até 30 porções de cada vez. .<br>Pode verificar qual a porção de texto que está a criar através da marca numérica do texto apresentada no .início ■ Criar porções de texto

## **Criar outra porção de texto**

- 1. Seleccione a marca numérica do texto seguinte com as teclas  $\textcircled{x} + [\blacktriangle]$ ou  $\textcircled{x} + [\blacktriangledown]$ Pode criar outra porção de texto. Efectue as mesmas
- operações para as porções seguintes.
- **Imprimir uma porção de texto seleccionada** 1. Seleccione a porção de texto que pretende imprimir
- com as teclas  $\bigcirc$  + [ $\blacktriangle$ ] ou  $\bigcirc$  + [ $\blacktriangledown$ ]. 2. Pressione a tecla  $\circledcirc$ .

# 8. Maiúscula

### $\boxed{\hat{x}}$  +  $\boxed{\hat{a}}$ : muda para maiúsculas os caracteres .introduzidos 9. Acentuação

- 10. Espaco
- 11. Shift
- 12. Seleccionar/Enter
- 13. Pontuação: uma opção de sinais.  $\sqrt{6}$  +  $\sqrt{3}$ : a outra opção de sinais.

**Definições de apresentação (Menu "Apresentação")** Em seguida, são apresentadas as definições que tornam a

Ajusta a densidade dos tipos de letra apresentados no visor.

.<br>Selecciona a unidade a aplicar para indicar o comprimento.

2. Seleccione uma definição com as teclas [▲][▼] e

seleccionada, seleccione a opção pretendida com as

3. Quando aparecerem as opções da definição

Limpe a sujidade com um pano macio. Se a superfície externa estiver muito suja, utilize um pano molhado em

Quando a cabeça de impressão está suja

Limpe a cabeça de impressão com uma cotonete humedecida em álcool medicinal (etanol disponível no

**moldura uma Adicionar** 1. Pressione a tecla  $\boxed{N}$ .

**f** Largura suportada da fita 6 mm, 9 mm, 12 mm

pressione a tecla  $\Box$ .

efectuar a selecção.

1. Pressione a tecla  $\begin{array}{|c|} \hline \mathbf{N} \end{array}$ .

pressione a tecla  $\Box$ .

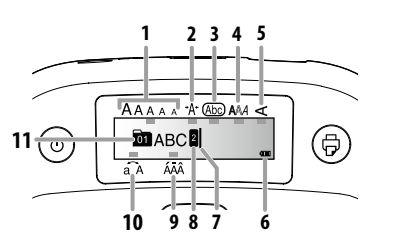

4. Estilo do tipo de letra

1. Tamanho do tipo de letra 2. Largura do tipo de letra 3. Moldura 5. Vertical

## **Inicializar este produto**

O produto pode parar de funcionar devido a o produto pode paral de funcional devid<br>electricidade estática ou outros motivos. Inicialize o produto se este não funcionar normalmente. Por exemplo, se a apresentação for interrompida.

 $\int$  Inicialize o produto. Tenha extremo cuidado antes de o inicializar.<br>Será apagado todo o texto criado e as definições<br>que efectuou para a introdução dos caracteres<br>regressarão às respectivas predefinições.

# **Visor**

Pode verificar as definições no visor. Os indicadores informam se as definições estão ou não activadas

BR

**ABC** 

ABC

ABC

CB

**CL Roman** 

| A a

 $|A \, a|$ 

|Aa

Gothic

"Igual": aplica o mesmo tamanho do tipo de letra. Não é necessário avançar para o Ponto 3.

**E** Mudar o tamanho do tipo de letra

e pressione a tecla  $\Box$ .

lde fita)

Aprox. 400 g (sem as pilhas e o cartuch

Gyosho

Mincho

ScriptPL

 $\mathscr A$  a

**e** Aplicar um estilo de tipo de letra

2. Seleccione um estilo com as teclas  $[\triangle][\blacktriangledown]$ e

**(1)** Os estilos aplicados a caracteres pequenos ou elaborados poderão não ser impressos com nitidez.

ABC

**ABC** 

ABC

1. Pressione a tecla  $\overline{\text{AAA}}$ .

**. لـــــــــــــــــــ** pressione a tecla

Reisho

SansS. SansS.HG SansS.ST

**US Roman** 

texto

 $A$  a

**B.Gothic** 

 $|Aa|$ 

 $\overline{Aa}$ 

 $|Aa|$ 

 $|Aa|$ 

 $|\mathfrak{A}$  a

ABC

Roman

ABC

 $\boxed{A \; a}$ 

**ABC** 

 $|A \alpha|$ 

 $S+D+I$ ABC

**.correctamente**

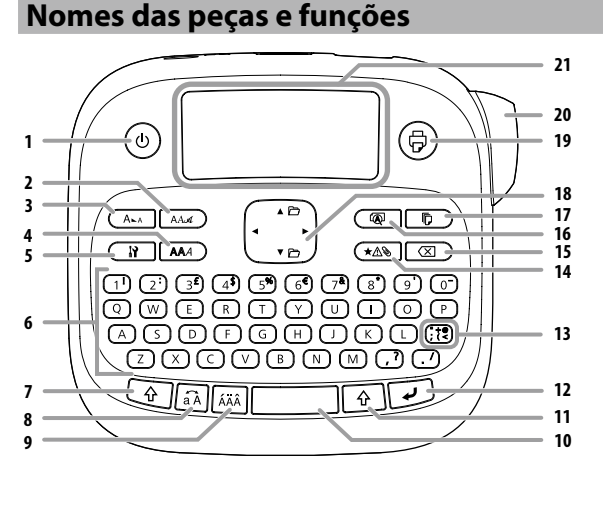

5. Definição 2. Tipo de letra 1. Funcionamento,  $\widehat{\mathbb{Q}}$  +  $\circledcirc$ : acede ao menu "Densidade de impressão".

7. Shift

- 6. Teclado de caracteres 3. Tamanho do tipo de letra
- 4. Estilc

.etiqueta

Exemplo: Índio

**Indio** 

.0 texto aparece no visor Poderá verificar o texto e o comprimento da

No entanto, não é possível confirmar a imagem de

### mpressão **Adicionar caracteres acentuados à**

# **ATENÇÃO**

.adequado

1. Pressione a tecla  $\boxed{N}$ .

pressione a tecla  $\Box$ .

1. Pressione a tecla $\overline{N}$ .

pressione a tecla  $\Box$ .

pressione a tecla  $\Box$ .  $ABC \mid ABC$ 

1. Pressione a tecla  $\boxed{N}$ .

pressione a tecla  $\Box$ .

pressione a tecla  $\overline{\mathcal{L}}$ . ABC | ∣ ⊲മഠ

1. Pressione a tecla  $\Box$ 

**. ب** pressione a tecla

pressione a tecla  $\Box$ .  $ABC$  |  $OBA$ 

a tecla  $\Box$ .

 $|$  ABC  $|$ 

a tecla  $\Box$ .

2. Seleccione "Moldura" com as teclas  $[\triangle][\blacktriangledown]$ e

Molduras disponíveis *A*Lista de símbolos **E** Especificar o comprimento da etiqueta

3. Seleccione um item com as teclas  $[$   $\blacktriangle$   $][$   $\blacktriangledown$   $]$  e pressione

Também pode introduzir o n.º da moldura para

 $[ABC]$   $\Box$  ABC  $\Box$   $\Box$  ABC  $\Box$ 

2. Seleccione "Compr etiqueta" com as teclas [▲][▼]e

3. Seleccione um valor com as teclas  $[\triangle][\blacktriangledown]$ , ou introduza o valor, e pressione a tecla  $\Box$ . Comprimento máximo: 40 cm (15,0 polegadas) "Auto": ajusta automaticamente para o comprimento

**E** Ajustar o espaço entre caracteres

**E** Diminuir a largura do tipo de letra

 $|ABC$ 

2. Seleccione "Estreito" com as teclas  $[\triangle][\blacktriangledown]$ e

3. Seleccione "Estreito" com as teclas  $[$   $\blacktriangle$ ] $[$   $\blacktriangledown]$ e

2. Seleccione "Vertical" com as teclas  $[\triangle][\blacktriangledown]$ e

3. Seleccione "Activar" com as teclas  $[$   $\blacktriangle$   $][$   $\blacktriangledown$   $]$  e

**E** Utilizar a escrita invertida para a etiqueta

2. Seleccione "Impr espelho" com as teclas  $[\triangle][\blacktriangledown]$ e

3. Seleccione "Activar" com as teclas  $[\triangle][\blacktriangledown]$ e

**vertical na caracteres Alinhar**

2. Seleccione "Espaç caract" com as teclas  $[$   $\blacktriangle$   $][$   $\blacktriangledown$   $]$  e

3. Seleccione um item com as teclas  $\blacksquare$   $\blacksquare$   $\blacksquare$   $\blacksquare$   $\blacksquare$  pression

 $\sum_{n=1}^{\infty}$  Nunca utilize produtos químicos nem solventes, e diluente diluente produces qualities nella servences,<br>como, por exemplo, benzina, diluente ou álcool e não utilize nenhum produto químico para limpeza

Se a impressão aparecer esbatida ou se faltarem algumas<br>partes, isso significa que a cabeça de impressão pode

APT0615Z1-1 Fabricante | Seiko Epson Corp.

Saída  $CC 6,5 V, 1,5 A$ Potência total 10 W de saída

1trada (CA 100-240 V, 0,3 A, 50-60 Hz

Pilha alcalina AAA x 6

(apenas transformador, cabo de<br>alimentação adequados)

teclas [  $\blacktriangle$  ][  $\blacktriangledown$  ] e pressione a tecla [  $\blacktriangledown$  .

Permite seleccionar o idioma das definições e das

menes en epresentador no medio<br>Idioma: Inglês/Espanhol/Francês/Português-Br/ Português-EU/Italiano/Holandês/Alemão

utilização do produto mais fácil.

mensagens apresentadas no visor.

1. Pressione as teclas  $\widehat{\mathbb{Q}}$  +  $\widehat{\mathbb{Q}}$ .

**. ب** pressione a tecla

**Limpar o produto Quando o exterior está sujo** 

água e bem torcido.

do pó.

**a** Fonte de alimentação ransformador Tipo

estar suja.

mercado).

de CA